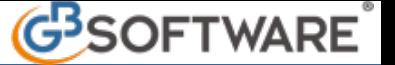

## **2** - **Modello F24**

**2.1**– Stampa del Modello F24

Nel modello F24 confluiscono tutte le deleghe prenotate in Applicazione F24. Il modello è diviso per sezioni:

- Contribuente;
- Sezione Erario;
- Sezione Inps;
- Sezione Regione;
- Sezione Imu e altri tributi locali;
- Sezione altri enti previdenziali ed assicurativi;

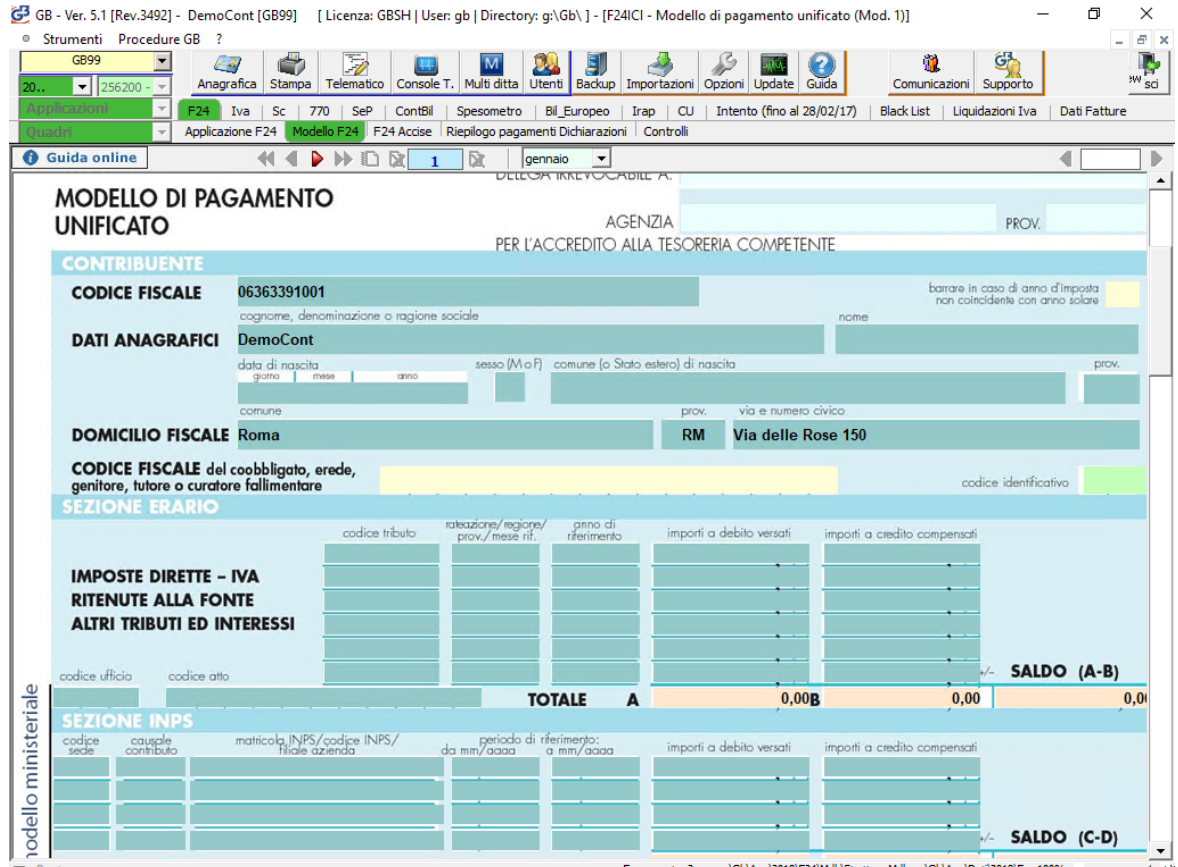

## **2.1**– Stampa del Modello F24

La stampa del modello F24 si effettua dal pulsante "Stampa" posto nella barra in alto del programma.

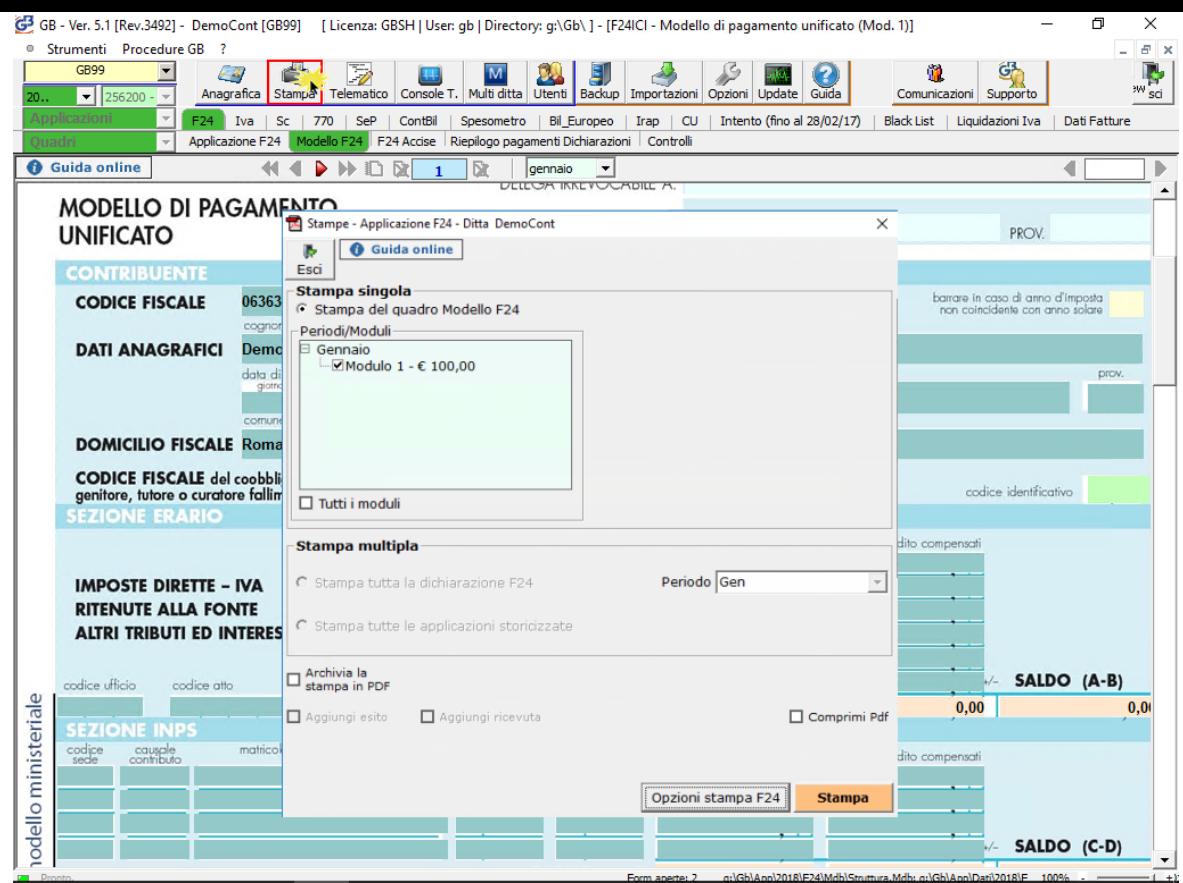

Tutti i moduli

Apponendo il check su **inter allo superito della presenti nei vari mesi**. E' comunque possibile deselezionare i moduli che non si vogliono stampare.

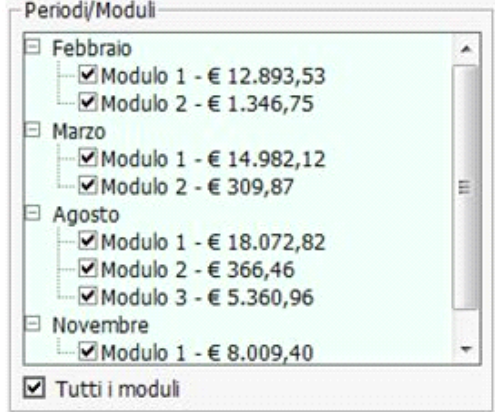

Dal Opzioni stampa F24 pulsante è possibile scegliere il numero di copie da stampare.

Il software propone in automatico la stampa di tre copie, ma è possibile comunque variare la scelta.

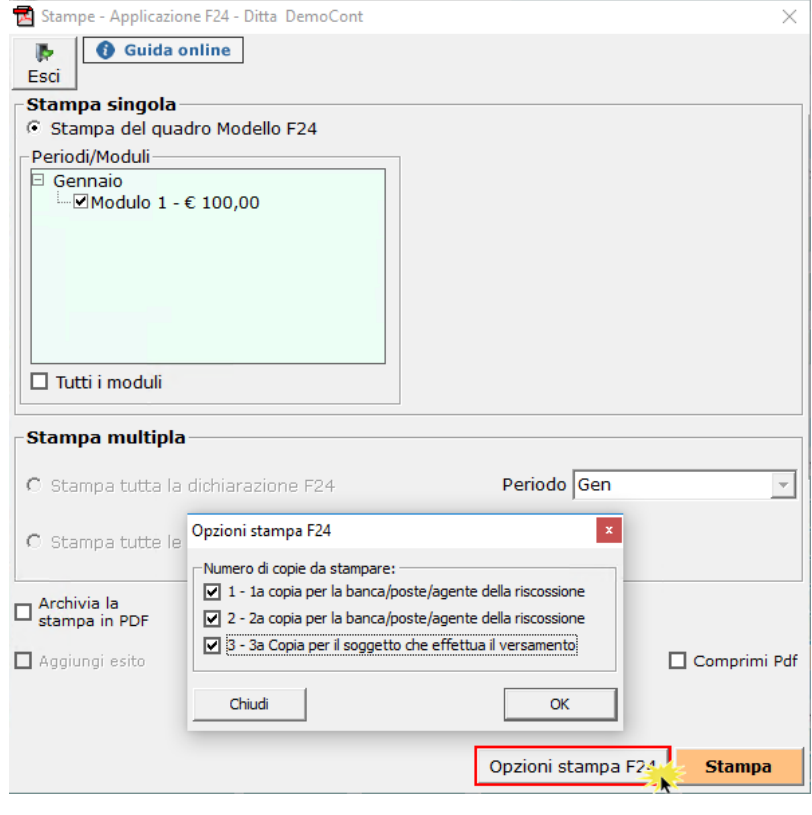

Archivia PDF<br>dopo la stampa

E', inoltre, possibile archiviare il file stampato mettendo il check in

Il software salva il file in un percorso predefinito che viene poi evidenziato nella gestione.

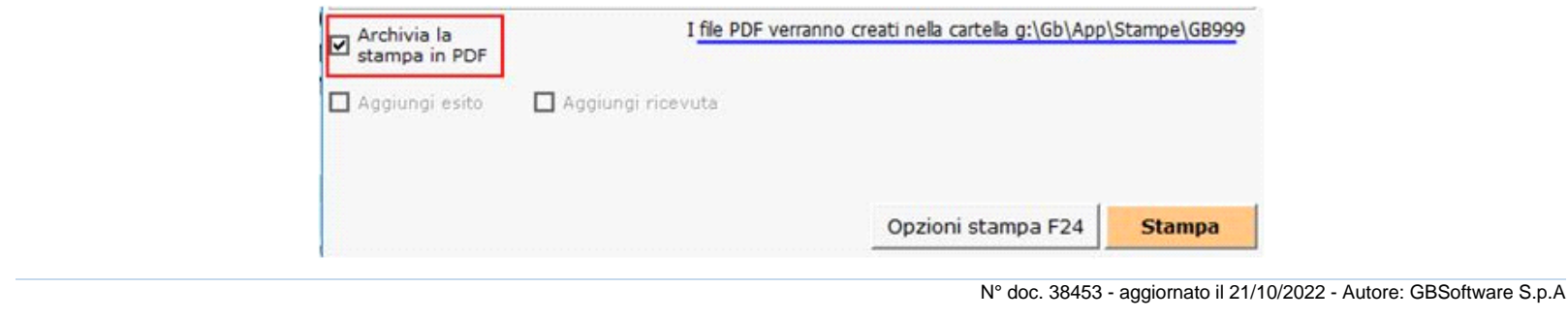

GBsoftware S.p.A. - Via B. Oriani, 153 00197 Roma - C.Fisc. e P.Iva 07946271009 - Tel. 06.97626336 - Fax 075.9460737 - [email protected]